## REVOLUTION SET-UP / LINKING GUIDE

This set-up operation should not have to be performed very often. It will only be used if all the linking data has been lost and must be reestablished.

Linking should always happen automatically when the receiver is on and the transmitter is on.

There are only three menus in the linking and cab number assignment processes.

- 1. ASSIGN FUNCTIONS
- 2. USAGE OF CAB
- 3. ADD MU/SU CAB

Start by pressing the Menu button on the transmitter (Hand Unit).

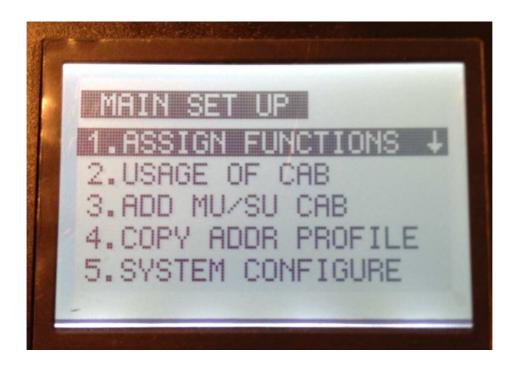

You start by selecting sub-menu 1. ASSIGN FUNCTIONS by using the up and down arrows to highlight it and then pressing the "STOP ENTER" button.

# Midwest Rails REVOLUTION SET-UP / LINKING GUIDE

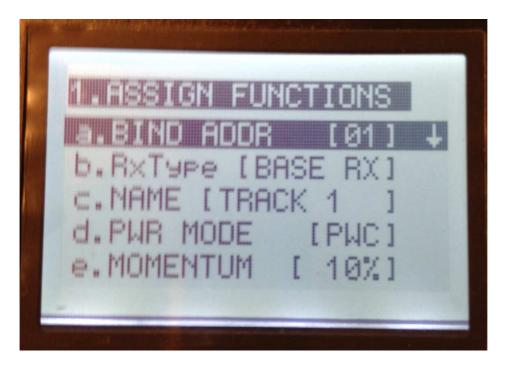

The following table shows the values that must be entered in the transmitter for it to operate successfully. The BIND ADDR is the unique address for one transmitter to address one receiver. Ours is either 01 or 02 depending on the track controller you are working with.

| Function / Transmitter | TRACK ONE 1 | TRACK TWO 2 |
|------------------------|-------------|-------------|
| BIND ADDR              | 01          | 02          |
| Rx Type                | Base Rx     | Base Rx     |
| NAME                   | TRACK 1     | TRACK 2     |
| PWR MODE               | PWC         | PWC         |

The other functions can remain at the default values.

## REVOLUTION SET-UP / LINKING GUIDE

After all fields are completed, to perform the actual linking process (the connecting of the transmitter to the appropriate receiver), scroll down (using the down arrow) to the bottom item: **j. LINKING.** 

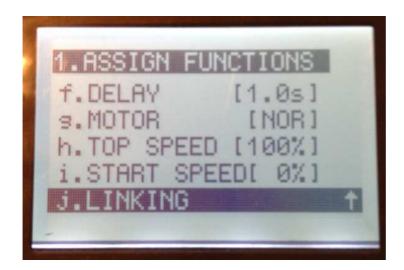

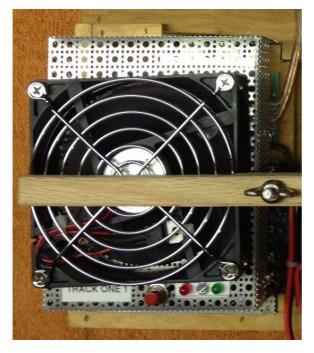

Now, with the power turned on to the receiver, press the red button on the receiver (BASE) unit for the appropriate track, the RED and GREEN LEDs will flash indicating the linking process has started. You then need to press the Stop/Enter button on the transmitter and in a few seconds the transmitter should indicate "linking passed".

Press the menu button once to return to the main menu.

## REVOLUTION SET-UP / LINKING GUIDE

The second sub-menu 2. USAGE OF CAB lets you select a cab number that the transmitter will use. This should always be set to zero (0) on both units since we have only a one to one relationship between transmitters and receivers.

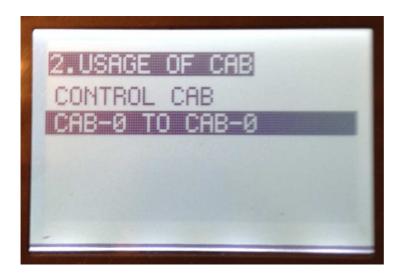

Press the menu button once to return to the main menu.

The last sub-menu to use is 3. ADD MU/SU CAB. This will set the relationship between CAB 0 and BASE UNIT 01 or 02.

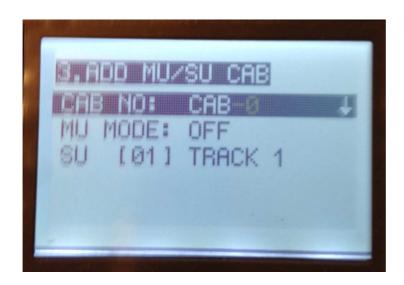

The MU MODE: is always OFF

The SU is [01] or [02] depend on which track unit you are working with.

## REVOLUTION SET-UP / LINKING GUIDE

When you have done that, the base unit (receiver) name will appear beside the cab number.

Push the menu button twice and the operating screen will be displayed with the following display information:

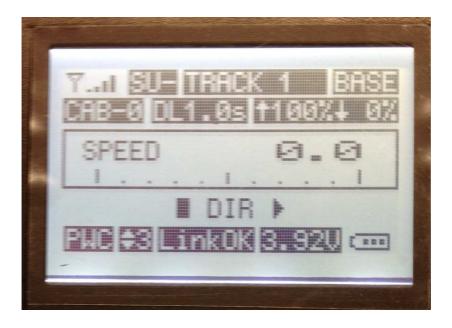

SU- TRACK 1or2 BASE on the first line CAB-0 DL1.0s 100% 0% on the second line

**PWC** 3 **LINK OK x.xxV** on the bottom line 3.92V is the battery voltage of the transmitter

More details are in the Revolution Manual in the black Power Box.